<span id="page-0-0"></span>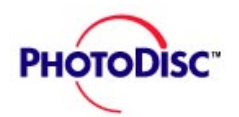

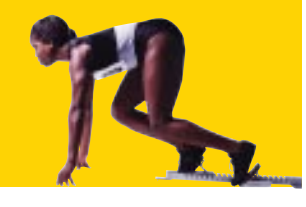

#### **QUICK START**

**[LICENSING](#page-6-0)**

**[FEATURES](#page-13-0) & TIPS**

**[ONLINE](#page-18-0)**

#### **[PHOTODISC](#page-20-0) PRODUCTS**

**[CONTACT US](#page-37-0)**

**[GLOSSARY](#page-38-0)**

### **Loading The Comping Disc and Keyword Searching.**

- 1. Insert the comping disc into your CD-ROM drive.
- 2. Go to the FILE MANAGER, or MY COMPUTER (Win '95), and access your CD-ROM drive, usually your D: drive.
- 3. Double click on the CD-ROM drive.
- 4. Double click on the BROWSER2 folder.
- 5. Double click on BROWSER.EXE or BROWSER (the open book in Win '95).
- 6. The first image catalogue will open automatically. The balance will appear at the bottom of the Browser screen. You may open any of these by double clicking on them.
- 7. Using the scroll bar to the right of the images, you may browse the images OR to keyword search with this catalog, select THUMBNAIL from the menu bar then SEARCH.
- 8. In the SEARCH dialog box checkmark box for "search all albums in the workspace." This will allow you to search through all of the images available on this disc.
- 9. In the space to the right of KEYWORD, type in a single word or subject you wish to search for, click the ADD button, then click OK.
- 10. More specific searches can be performed by using the AND, OR buttons and adding additional keywords to the search criteria[. \(more about KEYWORD SEARCHING](#page-16-0)»)

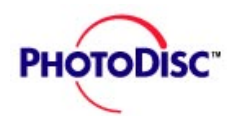

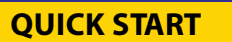

**[LICENSING](#page-7-0)**

**[FEATURES](#page-13-0) & TIPS**

**[ONLINE](#page-18-0)**

**[PHOTODISC](#page-20-0) PRODUCTS**

**[CONTACT US](#page-37-0)**

**[GLOSSARY](#page-38-0)**

### **After perusing the images:**

- 1. Open your graphic design or page layout application.
- 2. Locate the desired image from the disc and import the image from the PHOTOS folder (HI RES to be used for test prints).

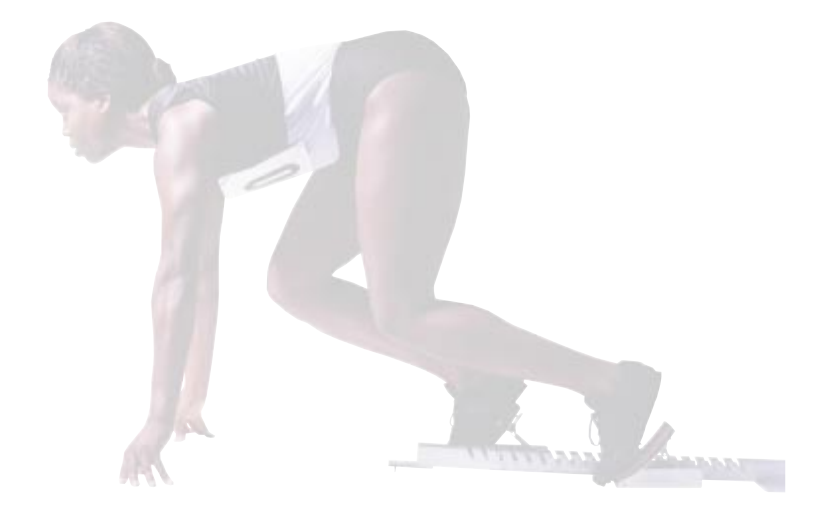

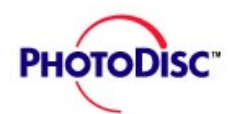

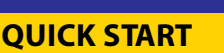

**[LICENSING](#page-6-0)**

**[FEATURES](#page-13-0) & TIPS**

**[ONLINE](#page-18-0)**

**[PHOTODISC](#page-20-0) PRODUCTS**

**[CONTACT US](#page-37-0)**

**[GLOSSARY](#page-38-0)**

### **What's in Your Starter Kit?**

#### **Comping Disc**

This CD-ROM, located inside the front flap of your Resource Book, features:

- low resolution (150K) images, corresponding with the ones in the Resource Book; use these images for browsing and comping
- browsing and searching software; use keywords to quickly find the images you need
- 10 high resolution images (10MB); these are royalty free. You may use them online or in advertising/promotional print projects.

#### **Resource Book**

A full-color print resource guide. Images are grouped by subject matter and may be located using the table of contents at the front of the book.

Image numbers make it easy to determine which high resolution CD to order and which images to download or buy off the Web site. The letters are abbreviations for product lines, the first grouping of characters refers to the specific disc; the last three numbers, to that specific image. For example, OS03098 is an image from Object Series 3, image number 98. It may look cumbersome here, but it's an easy and consistent way to refer to images online, in the Resource Book, on the Comping Disc and in the product disc.

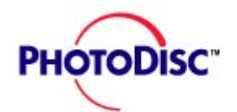

#### **[QUICK START](#page-0-0)**

**[LICENSING](#page-6-0)**

**[FEATURES](#page-13-0) & TIPS**

**[ONLINE](#page-18-0)**

**[PHOTODISC](#page-20-0) PRODUCTS**

**[CONTACT US](#page-37-0)**

**[GLOSSARY](#page-38-0)**

You also received the PhotoDisc quarterly product catalogue. Send in your registration and you'll receive a free subscription to this publication.

Note for US Customers: If for any reason you are not satisfied with this product, return this kit within 30 days for a full refund.

[\(PRODUCT INFORMATION \)](#page-20-0)

**Product Catalogue**

[\(CUSTOMER SERVICE INFORMATION \)](#page-37-0)

[\(LICENSING INFORMATION](#page-6-0) )

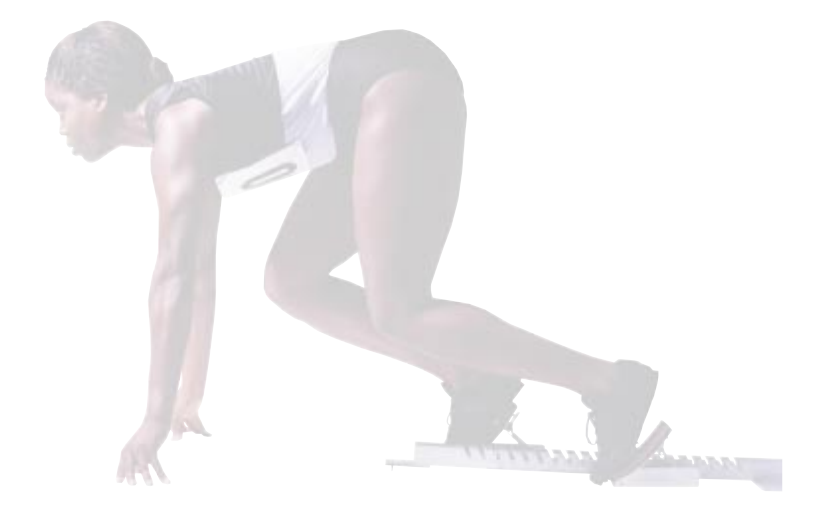

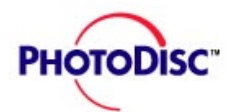

#### 5/6

#### **[QUICK START](#page-0-0)**

**[LICENSING](#page-6-0)**

#### **[FEATURES](#page-13-0) & TIPS**

**[ONLINE](#page-18-0)**

#### **[PHOTODISC](#page-20-0) PRODUCTS**

#### **[CONTACT US](#page-37-0)**

**[GLOSSARY](#page-38-0)**

### **How Does Your Starter Kit Work?**

Welcome to one of the easiest, most comprehensive systems for finding the royalty free digital images you need for your design projects. The PhotoDisc™ images in this Starter Kit are in a low resolution (150K) format and are licensed for previewing, comping and presenting your ideas to clients. Once your design is refined, you can purchase high resolution images (10MB to 28MB) for reproduction purposes.

#### **Here's what you can do with your PhotoDisc Starter Kit:**

#### **1. Browse through the images.**

Searching for a specific image or subject is easy with the keyword-searching software included on the Comping Disc. If you need a print reference for brainstorming ideas, flip through your Resource Book.

#### **2. Place the images.**

Once your layout is complete, you'll need to decompress the selected image files and place the images.

#### **3. Present your work.**

We call this the "Show the Suits" or "Client Review" stage. They will, of course, marvel at your ingenuity and creativity.

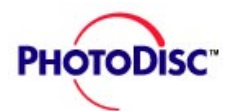

#### **4. Final production.**

**[QUICK START](#page-0-0)**

**[LICENSING](#page-6-0)**

**[FEATURES](#page-13-0) & TIPS**

**[ONLINE](#page-18-0)**

**[PHOTODISC](#page-20-0) PRODUCTS**

**[CONTACT US](#page-37-0)**

**[GLOSSARY](#page-38-0)**

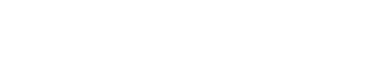

You now need to purchase the image in one of three resolution formats. Call PhotoDisc customer service, your local reseller or visit our Web site to purchase an individual image or a CD-ROM.

#### [\(PRODUCT INFORMATION \)](#page-20-0)

(ONLINE INFORMATION **)** 

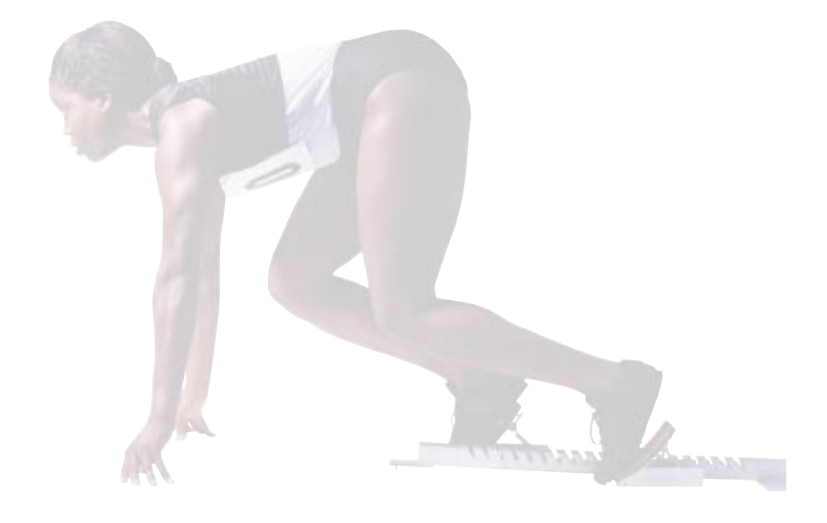

<span id="page-6-0"></span>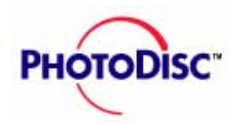

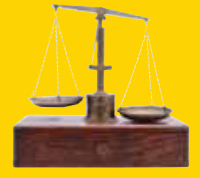

#### 1/7

#### **[QUICK START](#page-0-0)**

#### **LICENSING**

**[FEATURES](#page-13-0) & TIPS**

**[ONLINE](#page-18-0)**

**[PHOTODISC](#page-20-0) PRODUCTS**

**[CONTACT US](#page-37-0)**

**[GLOSSARY](#page-38-0)**

### **What Does "Royalty Free" Really Mean?**

Once you buy a high resolution disc or make purchases on our Web site, the images are yours to use in many ways. Use them to create ads, brochures, Web design, presentations and all sorts of marketing communications.

There are, however, a few minor restrictions. For instance, if you're going to use an image to create a product for sale such as books, postcards or T-shirts, you'll need to get an inexpensive upgrade license.

Your low resolution images (on this Comping Disc) are only for browsing and creating comps. To purchase images for online and print project use, call [Customer Service](#page-37-0)  $\blacktriangleright$  or visit our Web site. [\(PHOTODISC ONLINE \)](#page-18-0).

#### **What Can I Do with My Starter Kit Images?**

Do a keyword search to find images by subject or content.

Get a better look at images.

Use the images in comps to show to clients—or to impress your friends.

You may not use your Starter Kit images online or in onscreen presentations. Sure, it's tempting to use those 72dpi images as they are, but you are not licensed to use them in final projects. Quite simply put the low-res (150k) Starter Kit images may not be used in any materials distributed outside of your company or to the public.

[\(PHOTODISC SAMPLER DISC \)](#page-7-0)

<span id="page-7-0"></span>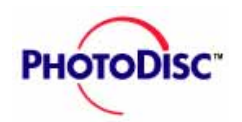

#### **END USER LICENSE AGREEMENT**

#### **For PhotoDisc™ Starter Kits**

THIS IS A LEGAL AGREEMENT BETWEEN YOU AND PHOTODISC, INC. ("PhotoDisc"). BY BREAKING THE SEAL AND REMOVING ANY CD-ROM FROM ITS POUCH YOU AGREE TO BE BOUND BY THE TERMS OF THIS AGREEMENT. IF YOU DO NOT AGREE, PROMPTLY RETURN THE CD PACKAGE IN THE ORIGINAL CARTON FOR A FULL REFUND.

#### **GRANT OF LICENSE**

**LOW RESOLUTION IMAGES** PhotoDisc grants you a personal, non-transferrable, nonexclusive right to copy the PhotoDisc images on this disc onto your computer hard drive and to use the PhotoDisc images and any derivatives or copies (collectively, the "Images") on one computer and with one user at a time. The Images may be copied, modified and incorporated in materials for PERSONAL, INTERNAL COMPANY and TEST or SAMPLE USE, including COMPS (i.e., rough or draft layouts for client review) and BROWSING only. The Images may not be used in any materials distributed outside of your company or to the public, including but not limited to, advertising and marketing materials or in any online or other electronic distribution system (except that you may transmit comps digitally or electronically to your clients for their review) and may not be sold or sublicensed alone or as part of any product. Except as specifically provided above, you may not copy this disc. Pornographic, defamatory, libelous or otherwise unlawful use of the Images is prohibited.

**HIGH RESOLUTION IMAGES:** For the 10 high resolution (greater than 1MB) Images present on each disc, PhotoDisc grants you a personal, non-transferable, nonexclusive right to copy the PhotoDisc Image(s) onto your computer hard drive and to use the

**[QUICK START](#page-0-0)**

**[LICENSING](#page-6-0)**

**[FEATURES](#page-13-0) & TIPS**

**[ONLINE](#page-18-0)**

**[PHOTODISC](#page-20-0) PRODUCTS**

**[CONTACT US](#page-37-0)**

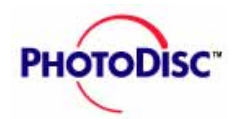

#### **[QUICK START](#page-0-0)**

**[LICENSING](#page-6-0)**

**[FEATURES](#page-13-0) & TIPS**

**[ONLINE](#page-18-0)**

**[PHOTODISC](#page-21-0) PRODUCTS**

**[CONTACT US](#page-37-0)**

**[GLOSSARY](#page-38-0)**

PhotoDisc Image(s) and any derivatives or copies (collectively, the "Image") on one computer and with one user at a time. The Image(s) may be copied, modified and incorporated (i) in materials for PERSONAL, INTERNAL COMPANY and TEST or SAMPLE use, including COMPS (i.e. rough or draft layouts for client review) and BROWSING, and (ii) IN PRINT FORM ONLY, in ADVERTISING and PROMOTIONAL MATERIALS. The Image(s) may not be used in any online or other electronic distribution system (except that you may transmit comps digitally or electronically to your clients for their review) and may not be sold or sublicensed alone or as part of any product. Pornographic, defamatory, libelous or otherwise unlawful use of the Image(s) is prohibited.

**ADDITIONAL RIGHTS AVAILABLE:** If you are unsure of your usage rights under this agreement or would like to use an Image in a product, please contact PhotoDisc at 206/ 441-9355 or at license@photodisc.com for more information.

**WARRANTIES:** PhotoDisc warrants this disc to be free from defects in material and workmanship for 90 days from delivery. Your sole and exclusive remedy for a breach of this warranty is the replacement of the disc or refund of the purchase price, at PhotoDisc's option. PHOTODISC MAKES NO OTHER WARRANTY, EXPRESS OR IMPLIED, INCLUDING WITHOUT LIMITATION, ANY IMPLIED WARRANTIES OF MERCHANTABILITY OR FITNESS FOR A PARTICULAR PURPOSE. Some states do not permit the exclusion of implied warranties and you may have other rights which may vary from state to state. NEITHER PHOTODISC NOR ITS LICENSORS SHALL BE LIABLE TO YOU FOR ANY GENERAL, SPECIAL, DIRECT, INDI-RECT, CONSEQUENTIAL, INCIDENTAL OR OTHER DAMAGES ARISING OUT OF THE LICENSE OF THE IMAGES.

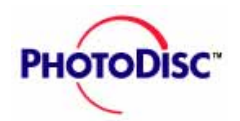

#### **[QUICK START](#page-0-0)**

**[LICENSING](#page-6-0)**

**[FEATURES](#page-13-0) & TIPS**

**[ONLINE](#page-18-0)**

**[PHOTODISC](#page-20-0) PRODUCTS**

**[CONTACT US](#page-37-0)**

**[GLOSSARY](#page-38-0)**

**GENERAL:** All rights to this disc and the Images are owned by PhotoDisc and its licensors and are protected by United States copyright laws, international treaty provisions and other applicable laws. PhotoDisc and its licensors retain all rights not expressly granted by this agreement. This disc is licensed only to you and may not be transferred without the prior written consent of PhotoDisc. The license contained in this agreement will terminate automatically without notice from PhotoDisc if you fail to comply with any provision of this agreement. Upon termination, you must immediately (i) stop using the disc and the Images, (ii) return the disc and all copies of it to PhotoDisc, and (iii) delete the Images and all copies from all magnetic media and destroy all other copies of the Images, or upon request of PhotoDisc, return all such copies to PhotoDisc. Your use of the Images must be in compliance with all applicable law, including but not limited to laws and regulations relating to currency and the law of moral rights. Use, duplication or disclosure of the disc and the Images by the United States is subject to "Restricted Rights," as that term is defined in the Department of Defense Supplement to the Federal Acquisition Regulations  $(FAR'')$ , and to paragraph 52.227-19(c)(2) of the FAR.

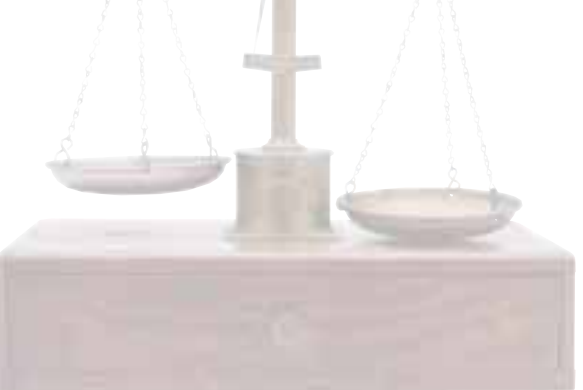

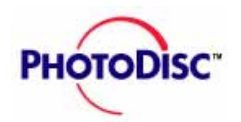

#### **END USER LICENSE AGREEMENT**

**PhotoDisc™ Product License**

THIS IS A LEGAL AGREEMENT BETWEEN YOU AND PHOTODISC, INC ("PhotoDisc"). BY OPENING THIS PACKAGE YOU AGREE TO BE BOUND BY THE TERMS OF THIS AGREEMENT. IF YOU DO NOT AGREE, PROMPTLY RETURN THE CD PACKAGE IN THE ORIGINAL CARTON FOR A FULL REFUND.

**GRANT OF LICENSE.** PhotoDisc grants you a personal, nontransferable, nonexclusive right to copy the PhotoDisc images on this disc onto your computer hard drive and to use the PhotoDisc images and any derivatives or copies (collectively, the "Images") on one computer and with one user at a time.The Images may be (i)copied, modified and incorporated in materials for PERSONAL, INTERNAL COMPANY and TEST or SAMPLE use, including COMPS (i.e., rough or draft layouts for client review) and BROWSING, (ii)copied, modified and incorporated in ADVERTISING and PROMOTIONAL MATERIALS, (iii) used in up to 10,000 copies, in the aggregate, of any MULTIMEDIA PRODUCT or products, in any ONLINE or other ELECTRONIC DISTRIBUTION SYSTEM and in BROADCASTS as long as they are not used in FTP file form and the phrase "Image © Copyright 1996 PhotoDisc, Inc." appears on or immediately adjacent to the Images used (or if the Images used appear in a size of less than 2" by 2" or in broadcast form, such credit must appear in an obvious credits page or screen). The Images may not be sold or sublicensed alone or, except as provided above, as part of any product. Except as specifically provided above, you may not copy this disc. Pornographic, defamatory, libelous or otherwise unlawful use of the Images is prohibited.

**[LICENSING](#page-6-0)**

**[FEATURES](#page-13-0) & TIPS**

**[ONLINE](#page-18-0)**

**[PHOTODISC](#page-20-0) PRODUCTS**

**[CONTACT US](#page-37-0)**

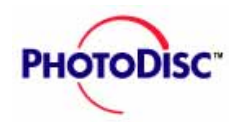

**[QUICK START](#page-0-0)**

**[LICENSING](#page-6-0)**

**[FEATURES](#page-13-0) & TIPS**

**[ONLINE](#page-18-0)**

**[PHOTODISC](#page-20-0) PRODUCTS**

**[CONTACT US](#page-37-0)**

**[GLOSSARY](#page-38-0)**

# **Licensing Information**

**ADDITIONAL RIGHTS AVAILABLE.** If you are unsure of your usage rights under this agreement or would like to use an image on a product for resale, please contact PhotoDisc directly at 206-441-9355, or at license@photodisc.com for more information.

**WARRANTIES.** PhotoDisc warrants this disc to be free from defects in material and workmanship for 90 days from delivery. Your sole and exclusive remedy for a breach of this warranty is the replacement of the disc or refund of the purchase price, at PhotoDisc's option. PHOTODISC MAKES NO OTHER WARRANTY, EXPRESS OR IMPLIED, INCLUDING, WITHOUT LIMITATION, ANY IMPLIED WARRANTIES OF MERCHANTABILITY OR FITNESS FOR A PARTICULAR PURPOSE. Some states do not permit the exclusion of implied warranties, and you may have other rights which may vary from state to state. NEITHER PHOTODISC NOR ITS LICENSORS SHALL BE LIABLE TO YOU FOR ANY GENERAL, SPECIAL, DIRECT, INDIRECT, CON-SEQUENTIAL, INCIDENTAL, OR OTHER DAMAGES ARISING OUT OF THE LICENSE OF THE IMAGES.

**GENERAL.** All rights to this disc and the Images are owned by PhotoDisc and its licensers and are protected by United States copyright laws, international treaty provisions and other applicable laws. PhotoDisc and its licensers retain all rights not expressly granted by this agreement. This disc is licensed only to you and may not be transferred without the prior written consent of PhotoDisc. The license contained in this agreement will terminate automatically without notice from PhotoDisc if you fail to comply with any provision of this agreement. Upon termination, you must immediately (i) stop using the disc and the Images, (ii) return the disc and all copies of it to PhotoDisc, and (iii) delete the Images and all copies from all magnetic media and destroy all other copies of the Images, or upon request of PhotoDisc, return all such copies to PhotoDisc. Your use of the Images must be in compliance with all applicable law, including but not limited to laws and regulations relating to

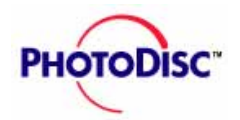

**[QUICK START](#page-0-0)**

**[LICENSING](#page-6-0)**

**[FEATURES](#page-13-0) & TIPS**

**[ONLINE](#page-18-0)**

**[PHOTODISC](#page-20-0) PRODUCTS**

**[CONTACT US](#page-37-0)**

**[GLOSSARY](#page-38-0)**

currency and the law of moral rights. Use, duplication or disclosure of the disc and the Images by the United States is subject to "Restricted Rights," as that term is defined in the Department of Defense Supplement to the Federal Acquisition Regulations ("FAR"), and to paragraph  $52.227-19(c)(2)$  of the FAR.

#### **RESALE LICENSE**

Upgrade License (Volumes (except Volume 11), Object Series, Background Series, Fine Art Series, Signature Series)

An upgrade license is required when an image off a high resolution Volume is incorporated in a "product for sale." Examples of "products for sale" include:

text books, stationery, placemats, album covers, postcards, greeting cards, t-shirts, calendars, phone cards, etc.

#### **QUESTIONS?**

Please call the PhotoDisc Licensing Team directly for further questions on licensing at 800 528 3472 (U.S. and Canada) or +1 206 441 9355 (worldwide), by fax at 206 441 4961, or email at license@photodisc.com.

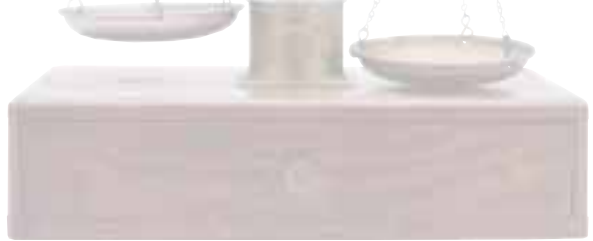

<span id="page-13-0"></span>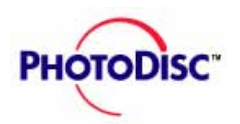

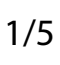

### **[QUICK START](#page-0-0)**

**[LICENSING](#page-6-0)**

**FEATURES & TIPS**

**[ONLINE](#page-18-0)**

**[PHOTODISC](#page-20-0) PRODUCTS**

**[CONTACT US](#page-37-0)**

**[GLOSSARY](#page-38-0)**

### **Decompressing and saving an image.**

- 1. Once you have chosen an image to work with, select it.
- 2. From the menu bar at the top of the screen select FILE then CONVERT FILE FORMAT.
- 3. Under "Convert Image/Graphics File to" choose the TIFF file format. This is what we recommend for printing purposes.
- 4. Click the "Browse" button to select the directory you would like the image saved to.

5. Click OK to choose location.

6. Click OK to decompress the file.

7. The image you select will be decompressed and saved to your hard drive. At this point, you may either search and download an additional file or close the Browser, open your desktop publishing, design, word processing or presentation application and import the saved image.

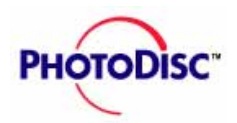

### **Clipping Paths!**

In an effort to reduce your work load, PhotoDisc™ OBJECT SERIES images include clipping paths. What is a clipping path you ask? Well...

Simply put, a clipping path is a carefully crafted outline around an object that allows you to "mask" the object and separate it from its background. This feature is particularly useful for dropping images into white space or onto a background image. Each image in the Object Series has a custom path embedded into all resolutions found on the disc. To access, open the image in Adobe Photoshop™ or similar image manipulation software.

**Clipping Path BUTLINE W** Path: 献. deutce pinels Flatness **Concer** 

A clipping path renders the smoothest edge definition around your object, constrained only by the resolution of your output device. Although the clipping path allows for extremely smooth masking, the quality of the masked edge still ultimately depends on the output device used. A masked object sent to a 3600 dpi imagesetter has a much cleaner defined edge than if it were printed on a 600 dpi laser printer.

To use the clipping path, first open the image in Photoshop. (Note: You must use version 3.0 or newer to use the imbedded paths in the JPEG format.) In Version 3.0 "Show Paths" can be found in the "Palettes" submenu under the Window menu. The name of the path, OUTLINE, will then be visible in the paths palette. Click on the "OUTLINE" path and the path will appear superimposed on the opened image. Next, in the paths palette use the triangle pull-down menu to select the "Clipping Path" option. Then select OUTLINE in the

#### **[QUICK START](#page-0-0)**

#### **[LICENSING](#page-6-0)**

**[FEATURES](#page-13-0) & TIPS**

#### **[ONLINE](#page-18-0)**

#### **[PHOTODISC](#page-20-0) PRODUCTS**

#### **[CONTACT US](#page-37-0)**

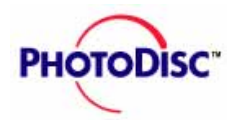

**[QUICK START](#page-0-0)**

#### **[LICENSING](#page-6-0)**

**[FEATURES](#page-13-0) & TIPS**

**[ONLINE](#page-18-0)**

#### **[PHOTODISC](#page-20-0) PRODUCTS**

#### **[CONTACT US](#page-37-0)**

**[GLOSSARY](#page-38-0)**

path pop-up menu and click OK. Your clipping path has now been activated.

Within the "Clipping Path" submenu, we have established an appropriate flatness option for each object. The flatness option allows you to specify how smooth the outline will be rendered when processed for output. The lower the value, the smoother the edge of the outlined image.

A blank setting instructs the output device to render the smoothest path possible. However, in complex documents a blank setting may cause PostScript errors on your output device. A slightly higher flatness setting may be required to print your image. Typically, a flatness setting of 3 to 5 is adequate. Most images can be set to a flatness of 5 to 8 without visible degradation of path quality. We have left the setting flatness blank to allow your output device to render the smoothest edge possible.

As a final step you must save your image as an Encapsulated PostScript (EPS) file onto your hard drive. The resultant EPS file can then be imported into any popular page layout or high-end drawing program.

You may also use the supplied path to create drop shadows and glow effects behind your image. These techniques are explained in depth in many of the third-party books that discuss techniques for enhancing images with Photoshop. We hope the supplied paths will save you many hours of tedious work and increase your creative options when using these images. Enjoy!

<span id="page-16-0"></span>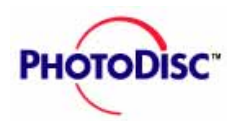

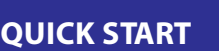

**[LICENSING](#page-6-0)**

**[FEATURES](#page-13-0) & TIPS**

**[ONLINE](#page-18-0)**

**[PHOTODISC](#page-20-0) PRODUCTS**

**[CONTACT US](#page-37-0)**

**[GLOSSARY](#page-38-0)**

### **Keyword Strategy**

#### **Get the most out of your keyword search...**

PhotoDisc™ keywording is a simple, intuitive and accurate way to find photographs by using logical descriptive terms. We've even included abstract issues — such as focus, orientation, vertical or horizontal, etc. — in our keywording process.

#### **Some Tips for Quick Success**

Use singular words. However, words commonly known in their plural form (e.g. , fireworks, chopsticks, rapids) are used.

Use lowercase letters. Use capital letters only for proper nouns or names.

Don't use punctuation. When searching for hyphenated words, try the word with or without a space (e.g., "x ray" or xray").

Use gerunds (words ending with "ing") to describe activities. Try words such as "shopping," "running," and "playing."

Try more than one word. You'll increase your number of hits if you say "highway," "freeway" or "road." Be specific and you'll narrow the field quickly; for instance, if you say "Chicago" and "skyline" rather than just "skyline." (Note: Sometimes a keyword may show up as parts of other words: e.g. "man" may also come up in "Roman," "woman" and "management.")

Describe types of people. Race, gender and age are included in every image depicting

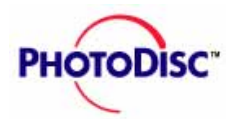

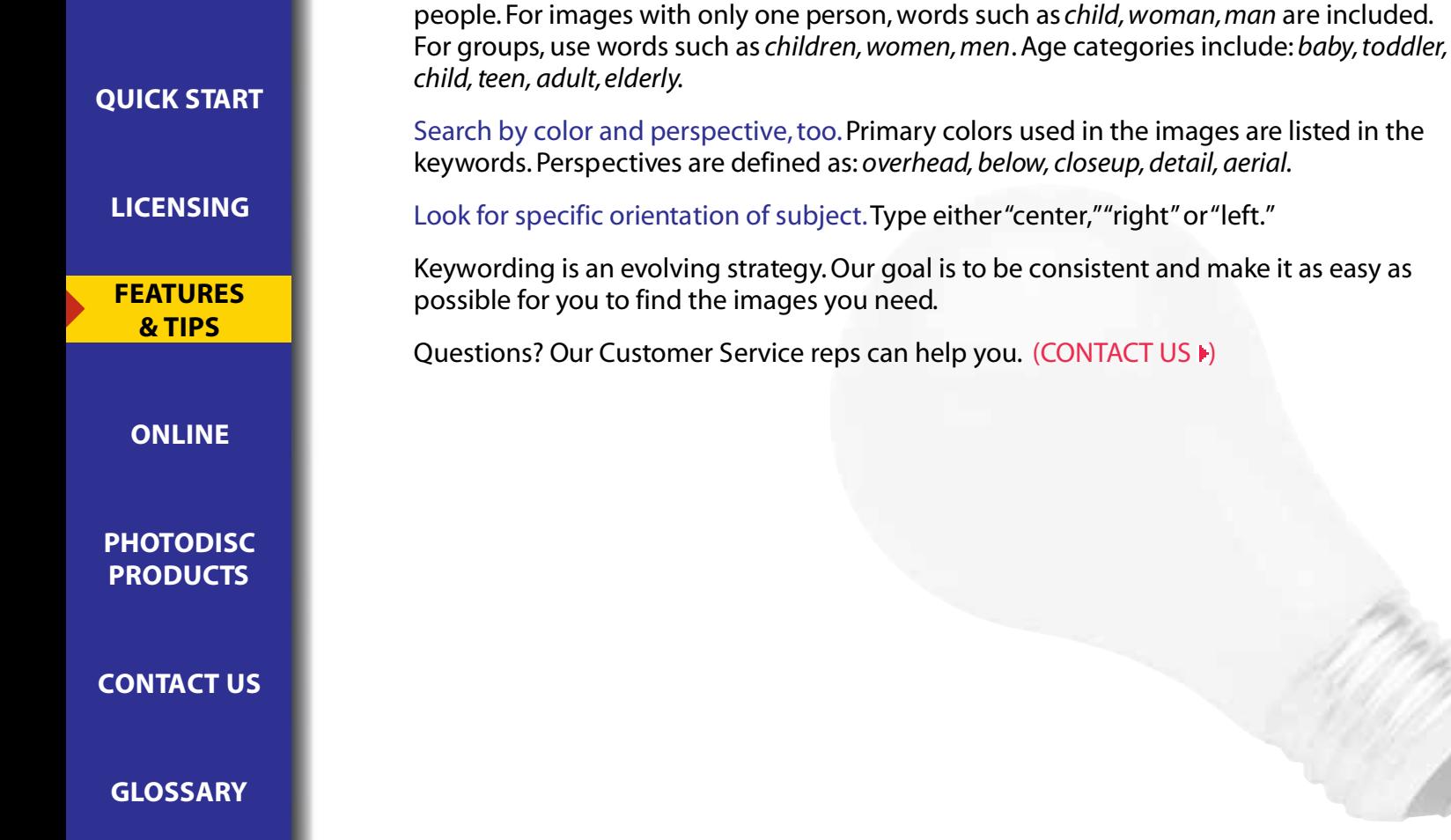

<span id="page-18-0"></span>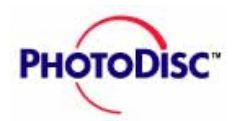

### **PhotoDisc Online**

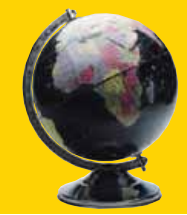

### **Online!**

#### **[www.photodisc.com](http://www.photodisc.com)**

With Netscape or Internet Explorer you can purchase and download individual images directly from PhotoDisc's Web site. Our online collection boasts more than 25,000 images with thousands more added each month. Search for images by using specific keywords or general categories (such as *business, food, wildlife,* you get the idea).

You can download free low resolution comping images from our Web site, too. Once you're ready for final production, you can buy the image (or images) and download either a 600K or 10MB version. You can even pay over the Internet, using our secure Cybercash™ purchasing system. Or if you prefer, give us a call and register for a password and user number – and you can still download your images from the Web.

#### **PhotoDisc's Web site at-a-glance**

- Comping images for free: download any image (at 150K) for a closer look or to use in comps
- Buy individual images: purchase and download single images (10MB and 600K file sizes) directly from the Web site (28MB files available on CD-ROM)
- Easy searching tools: Keyword searching makes it ridiculously easy to find the perfect image

**[QUICK START](#page-0-0)**

**[LICENSING](#page-6-0)**

**[FEATURES](#page-13-0) & TIPS**

**ONLINE**

**[PHOTODISC](#page-20-0) PRODUCTS**

**[CONTACT US](#page-37-0)**

<span id="page-19-0"></span>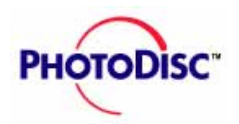

# **PhotoDisc Online**

**[QUICK START](#page-0-0)**

**[LICENSING](#page-6-0)**

**[FEATURES](#page-13-0) & TIPS**

**[ONLINE](#page-18-0)**

**[PHOTODISC](#page-20-0) PRODUCTS**

**[CONTACT US](#page-37-0)**

**[GLOSSARY](#page-38-0)**

#### **Browse by theme using Adobe Acrobat**®  **catalogues**

- Tips and tricks: See examples from Clement Mok, Glenn Mitsui and other top designers
- Photographer news: Read profiles on our photographers and preview their newest work

For Technical Support, call worldwide +1 (206) 269 1695 or send an e-mail to techsupport@photodisc.com.

Customer Service: 800 528 3472 (U.S. and Canada) or +1 (206) 441 9355 (worldwide).

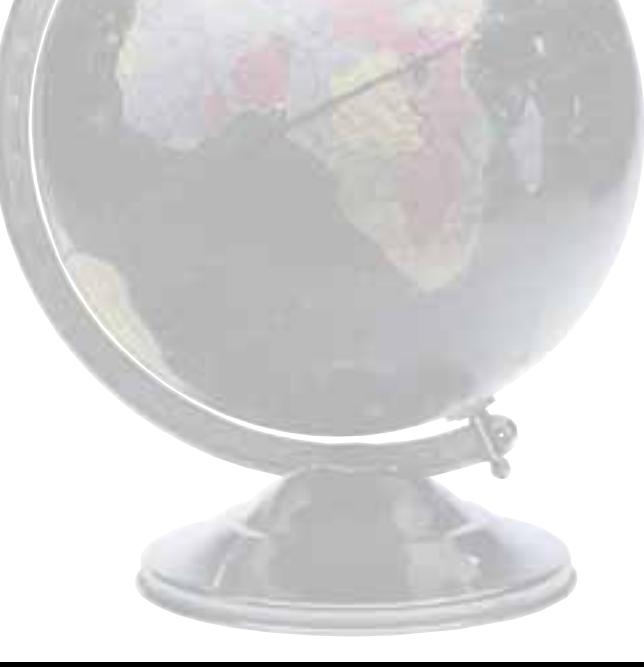

<span id="page-20-0"></span>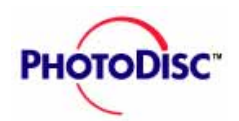

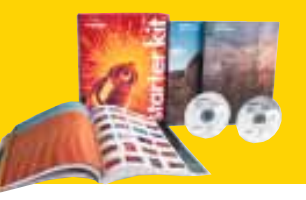

**[QUICK START](#page-0-0)**

**[LICENSING](#page-6-0)**

**[FEATURES](#page-13-0) & TIPS**

**[ONLINE](#page-18-0)**

**PHOTODISC PRODUCTS**

**[CONTACT US](#page-37-0)**

**[GLOSSARY](#page-38-0)**

### PhotoDisc<sup>™</sup> brings you thousands of high quality images, **grouped thematically into five product lines:**

[BACKGROUND SERIES](#page-21-0) From sculpted metal to hand paintings. Versatile and aesthetic. [FINE ART SERIES](#page-24-0)  $\blacktriangleright$  Some of the best-known American fine art and European paintings. [OBJECT SERIES](#page-26-0)  $\blacktriangleright$  From the essential to the quirky. [SIGNATURE SERIES](#page-29-0) F Evocative and beautiful. Each features the work of one photographer. [VOLUMES](#page-33-0)  $\blacktriangleright$  Includes themes such as business, sports, food and travel, with up to 400 images on one disc.

See the entire PhotoDisc collection online at www.photodisc.com[. \(ONLINE INFORMATION \)](#page-18-0)

<span id="page-21-0"></span>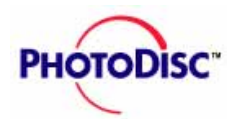

### **Background Series**

Sculpted metal, hand paintings, magical plays of light and shadow—these are backgrounds that set the scene, ready for layering, typography and your ingenuity. Each disc features 100 backgrounds created by one artist or studio. As an added bonus, PhotoDisc has included tiling capabilities for additional seamless backgrounds.

#### **Background Series 1**

#### **Studio Geometry** *by The Studio Dog*

Three-dimensional construction with natural surfaces—many of them metal—with Zen-like details from the London-based design team The Studio Dog. Clean and raw, yet controlled.

### **Background Series 2**

#### **Industrial Sidestreets** *by Arthur S. Aubry*

A cracked window, a manhole cover, mosaic tile patterns, oxidizing metals, a once-pristine surface now eroding. Unforgettable, dissident elements.

### **Background Series 3**

#### **Wallscapes** *by James P. Blair*

Expressive and accidental art on urban surfaces: graffiti, pictographs, etchings, scratches and scribbles—all collected during the photographer's world travels.

#### **[QUICK START](#page-0-0)**

**[LICENSING](#page-6-0)**

**[FEATURES](#page-13-0) & TIPS**

**[ONLINE](#page-19-0)**

**[PHOTODISC](#page-20-0) PRODUCTS**

**[CONTACT US](#page-37-0)**

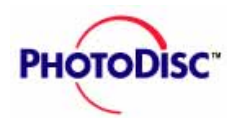

#### **Background Series 4**

**[QUICK START](#page-0-0)**

**[LICENSING](#page-6-0)**

**[FEATURES](#page-13-0) & TIPS**

**[ONLINE](#page-18-0)**

**[PHOTODISC](#page-20-0) PRODUCTS**

**[CONTACT US](#page-37-0)**

**[GLOSSARY](#page-38-0)**

**Skan/9 Abstractions** *by Skan/9, Inc.* Urban abstractions. Blurred details that seem both familiar and mysterious. The result is a dream state of discovery.

#### **Background Series 5**

**Wackgrounds** *by Nick Koudis* It's quirkiness at its best, from red licorice to hairy bellies to broken eggs. In a word: odd. Not to mention humorous. *This* is why you have an imagination.

#### **Background Series 6**

**Ethereal Shadows** *by Thomas Brummett* Ambiguous shapes. Saturated colors. Plays of light and shadow create a delicate, floating sense; a dream landscape.

#### **Background Series 7**

#### **Mod Twisters** *by Jim Grant*

Rorschach tests? Soothing psychedelics? Microscopic lab specimens? Super mottles or refined marbleized textures? Whatever. We like it.

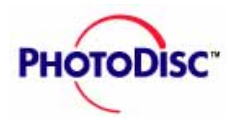

#### **Background Series 8**

Taghavi.

**Brush Works** *by Farinaz Taghavi*

**[QUICK START](#page-0-0)**

**[LICENSING](#page-6-0)**

**[FEATURES](#page-13-0) & TIPS**

**[ONLINE](#page-18-0)**

**[PHOTODISC](#page-20-0) PRODUCTS**

**[CONTACT US](#page-37-0)**

**[GLOSSARY](#page-38-0)**

#### **PhotoDisc Background Series–100 images per disc**

Abstract expressions, finger paintings and carefully executed patterns. Some subdued and monochromatic, others crazy and colorful. All hand-painted by textile designer Farinaz

- BS01 Studio Geometry by The Studio Dog BS02 Industrial Sidestreets by Arthur S. Aubry BS03 Wallscapes by James P. Blair BS04 Skan/9 Abstractions by Skan/9, Inc. BS05 Wackgrounds by Nick Koudis BS06 Ethereal Shadows by Thomas Riley Brummett
- BS07 Mod Twisters by Jim Grant
- BS08 Brush Works by Farinaz Taghavi

<span id="page-24-0"></span>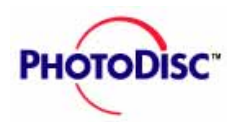

### **The Fine Art Series**

A brushstroke of genius. Spectacular creations from the masters of European and American art in a digital format. Tour a magnificent collection assembled from such venerable showcases as the Louvre, the Uffizi Gallery, and the British Museum. Each image is given the respect it's due: we don't crop edges and the color is exactly as it looks in person. The result? A gallery of images so real you'll feel as if you're standing behind red velvet ropes.

#### **FA01 European Paintings**

Leonardo da Vinci, Botticelli, Raphael, and many other masters of European art are represented in all their magnificence. We've taken great care to accurately drum scan and correct for any color migration. You'll see entire pieces—no cropping.

#### **FA02 European Posters**

You're likely to recognize illustrations used for the theater, fashions, beverages, the opera and many other temptations of the day by such artists as Toulouse-Lautrec. These colorful, bold designs from Europe, 1880-1920, have become icons in advertising.

#### **FA03 Antique Maps and Heraldic Images**

From the 1500's to the early 1800's come these incredibly detailed maps. Equally intricate are the heraldic images, adorned with shields, crowns, eagles, lions and interesting illustrated textures.

**[QUICK START](#page-0-0)**

**[LICENSING](#page-6-0)**

**[FEATURES](#page-13-0) & TIPS**

**[ONLINE](#page-18-0)**

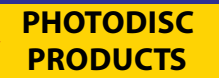

**[CONTACT US](#page-37-0)**

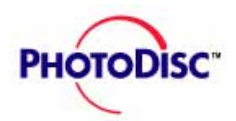

#### **FA04 American Fine Art and Illustration**

PhotoDisc scanned original turn-of-the-century watercolors, illustrations and etchings for this disc. They feature "modern" people, from well-to-do ladies in a Model T to pioneering trappers on horseback.

**[QUICK START](#page-0-0)**

#### **[LICENSING](#page-6-0)**

#### **[FEATURES](#page-13-0) & TIPS**

### **PhotoDisc Fine Art Series–100 images per disc**

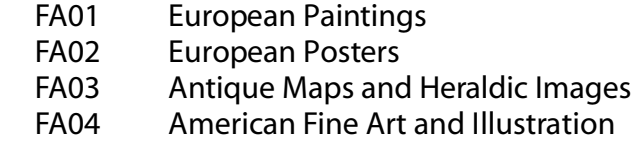

**[ONLINE](#page-18-0)**

**[PHOTODISC](#page-20-0) PRODUCTS**

**[CONTACT US](#page-37-0)**

<span id="page-26-0"></span>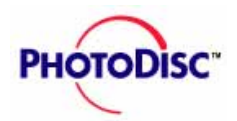

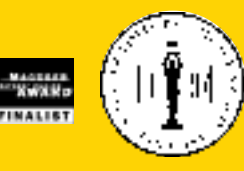

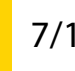

### **The Object Series**

**[QUICK START](#page-0-0)**

**[LICENSING](#page-6-0)**

**[FEATURES](#page-13-0) & TIPS**

**[ONLINE](#page-18-0)**

**[PHOTODISC](#page-20-0) PRODUCTS**

**[CONTACT US](#page-37-0)**

**[GLOSSARY](#page-38-0)**

Here is an amazing menegerie of everyday items, quirky stuff, priceless trivia and essential icons—all in the PhotoDisc Object Series. We've worked with designers such as Clement Moc and Glenn Mitsui to assemble the best in digital objects, one of the many reasons the series won the 1995 MacUser Editors' Choice Award for best new graphic resource. Each disc includes up to 120 high-end images in three file sizes with easy-to-use clipping paths.

**OS01 Fruits and Vegetables by C Squared Studios**

Each photo represents one type of produce shot on a white background.

#### **OSO2 Faces and Hands by Nick Koudis**

Facial features and expressions, hands holdings familiar objects, and hand gestures.

**OSO3 Architectural Elements from The Palma Collection** Columns, friezes, pediments and other architectural components from 1880-1940.

**OSO4 Retro Relics by Glenn Mitsui** A medley of unusual, usable objects with an inclination toward pop-culture pieces.

**OSO5 Visual Symbols by CMCD** A "best of" disc, with high resolution images from each of the other Object Series discs.

#### **OSO6 Everyday Objects 1 by CMCD** Familiar things that are as handy in design as they are at home.

7/17

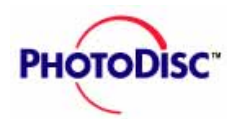

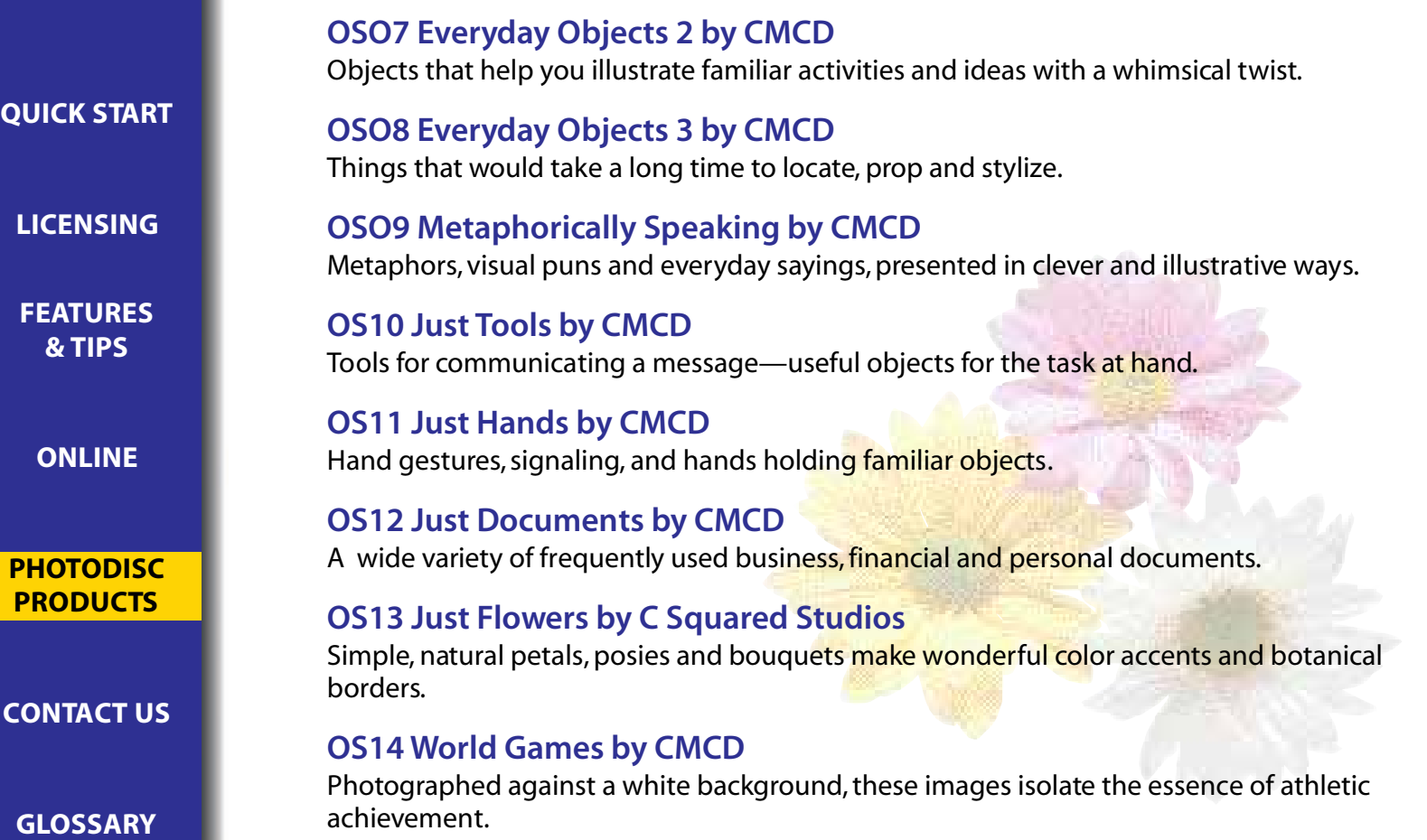

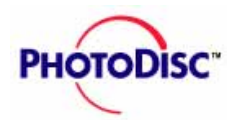

#### **OS15 InfoMedia by CMCD**

Icons from the Information Age and the Age of Technology: a gramophone, a modem to the internet. The message is media - classic and modern links between people.

#### **OS16 Tool Shed by CMCD**

Some of the most dependable, common tools a true craftsman has. Designers requested real tools and that's what we've collected; each tool leads a full life and you can almost imagine the circumstances of its existence. All images in grayscale; add color if you choose.

#### **PhotoDisc Object Series –100 to 120 images per disc**

- OS01 Fruits and Vegetables by C Squared Studios
- OS02 Faces and Hands by Nick Koudis
- OS03 Architectural Elements from The Palma Collection
- OS04 Retro Relics by Glenn Mitsui
- OS05 Visual Symbols Sampler by CMCD
- OS06 Everyday Objects 1 by CMCD
- OS07 Everyday Objects 2 by CMCD
- OS08 Everyday Objects 3 by CMCD
- OS09 Metaphorically Speaking by CMCD
- OS10 Just Tools by CMCD
- OS11 Just Hands by CMCD
- OS12 Just Documents by CMCD
- OS13 Just Flowers by C Squared Studios
- OS14 World Games by CMCD
- OS15 InfoMedia by CMCD
- OS16 Tool Shed by CMCD

**[QUICK START](#page-0-0)**

**[LICENSING](#page-6-0)**

**[FEATURES](#page-13-0) & TIPS**

**[ONLINE](#page-18-0)**

**[PHOTODISC](#page-20-0) PRODUCTS**

**[CONTACT US](#page-37-0)**

<span id="page-29-0"></span>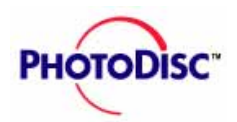

### **The Signature Series**

**[QUICK START](#page-0-0)**

**[LICENSING](#page-6-0)**

**[FEATURES](#page-13-0) & TIPS**

**[ONLINE](#page-18-0)**

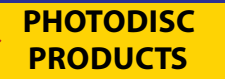

**[CONTACT US](#page-37-0)**

**[GLOSSARY](#page-38-0)**

PhotoDisc<sup>™</sup> presents an evocative, astoundingly pure collection of images as individual as the signatures of the professionals who captured them. Each disc contains the work of one carefully selected photographer or studio whose work projects powerful moods. These images are strong enough to carry a cover concept, yet subtle and versatile enough to serve as rich backdrops. The aesthetic quality of the Signature Series sets PhotoDisc apart.

#### **SS01 Colors by Hans Wiesenhofer**

A collection of vivid, graphically bold images featuring a spectrum of colors.

#### **SS02 Urban Perspectives by Kent Knudson**

Offbeat, graphically mesmerizing views of the urban and industrial landscape, its architecture and people.

#### **SS03 Children of the World by Frederick Shussler**

Engaging images of children from every nationality and background.

#### **SS04 The Painted Table by Kitchen Arts**

A collaboration of world renowned food photographers' images that are both aesthetic and appetizing.

#### **SS05 Wild West by Jules Frazier**

Western life. Real cowboys at work in corrals, on ranches, in the mountains and on the plains.

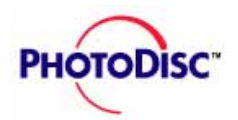

#### **SS06 Floral Impressions by Alan Pappé**

Close-ups of flowers, lit and styled for brilliant effect with incredible color.

#### **[QUICK START](#page-0-0)**

**[LICENSING](#page-6-0)**

**[FEATURES](#page-13-0) & TIPS**

**[ONLINE](#page-18-0)**

**[PHOTODISC](#page-20-0) PRODUCTS**

**[CONTACT US](#page-37-0)**

**[GLOSSARY](#page-38-0)**

#### **SS07 Action Sports by Sean Thompson**

Athleticism, competition, performance—top athletes captured in a moment of grace, speed and agility.

#### **SS08 Study of Form and Color by Tony Ise**

Shape, texture and vivid color are used to create compelling and highly artistic compositions.

#### **SS09 Vintage Vignettes by Design Photo Image** Antique objects shot in warm, romantic light and subdued color.

**SS10 Colorful Contrasts by Nick Koudis** Colored light is cast at dramatic angles across household objects as though they're on stage.

#### **SS11 Details of Nature by Jim Linna**

Natural colors and directional light give a beautiful cast to these vividly detailed images.

#### **SS12 Evocative Landscapes by Kaz Chiba**

Subdued, moody light gives these scenes an air of contemplation or mysticism.

#### **SS13 Panoramic Landscapes by Gary Irving**

Broad, sweeping images of rolling pastures, storm clouds gathering in a wide sky, forests and fields of color.

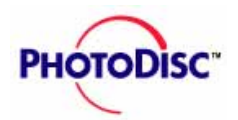

#### **SS14 Cultural Arts by Steve Cole**

A violin, a dancer's shoes, stylized shots of paintbrushes — exquisite small treasures recalling performance and visual arts.

#### **SS15 Business Metaphors and Details by Thomas Brummett**

Purposely shot to accommodate horizontal and vertical layouts and typography.

#### **SS16 Everyday People by Barbara Penoyar**

Features cultures, faces, ages and feelings as diverse as the products you design.

#### **PhotoDisc<sup>™</sup> Signature Series –100 images per disc**

SS01 Colors by Hans Weisenhofer SS02 Urban Perspectives by Kent Knudson SS03 Children of the World by Frederick Shussler SS04 The Painted Table by Kitchen Arts SS05 Wild West by Jules Frazier SS06 Floral Impressions by Alan Pappe SS07 Action Sports by Sean Thompson SS08 Study of Form and Color by Tony Ise SS09 Vintage Vignettes by Design Photo Image SS10 Colorful Contrasts by Nick Koudis SS11 Details of Nature by Jim Linna SS12 Evocative Landscapes by Kaz Chiba

**[QUICK START](#page-0-0)**

**[LICENSING](#page-6-0)**

**[FEATURES](#page-13-0) & TIPS**

**[ONLINE](#page-18-0)**

**[PHOTODISC](#page-20-0) PRODUCTS**

**[CONTACT US](#page-37-0)**

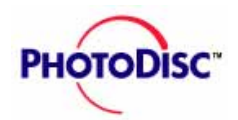

13/17

- SS13 Panoramic Landscapes by Gary Irving
- SS14 Cultural Arts by Steve Cole
- SS15 Business Metaphors and Details by Thomas Brummett<br>SS16 Everyday People by Barbara Penovar
	- Everyday People by Barbara Penoyar

**[QUICK START](#page-0-0)**

**[LICENSING](#page-6-0)**

**[FEATURES](#page-13-0) & TIPS**

**[ONLINE](#page-18-0)**

**[PHOTODISC](#page-20-0) PRODUCTS**

**[CONTACT US](#page-37-0)**

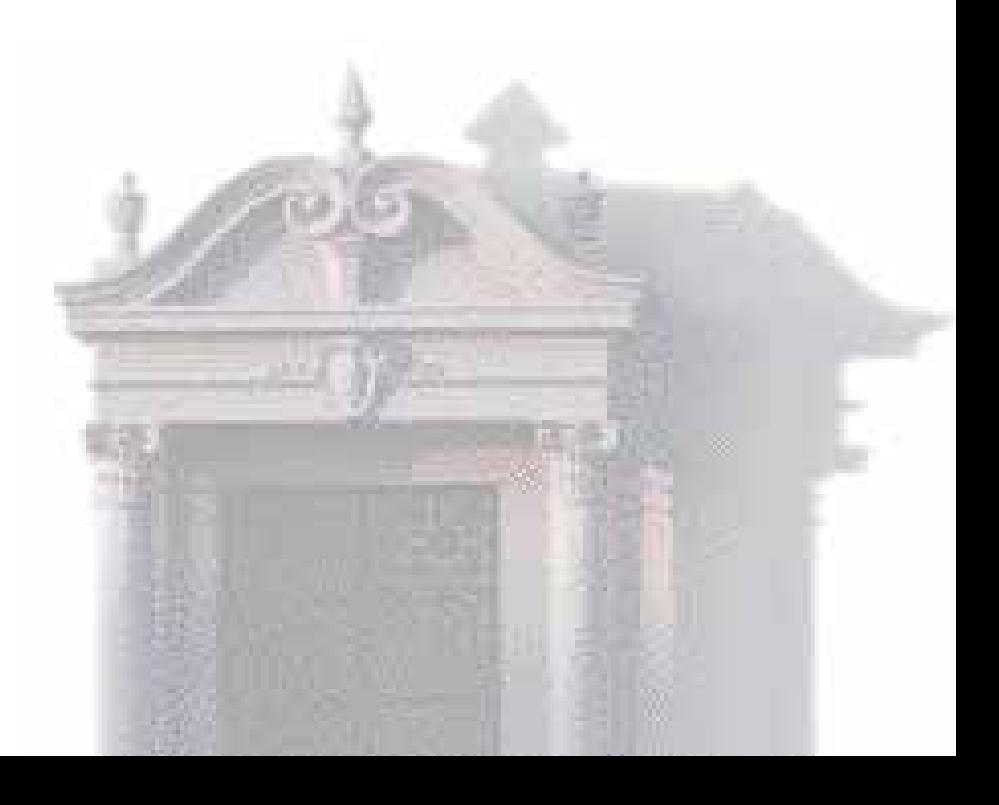

<span id="page-33-0"></span>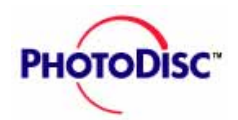

### **PhotoDisc<sup>™</sup> Volumes**

**[QUICK START](#page-0-0)**

**[LICENSING](#page-6-0)**

**[FEATURES](#page-13-0) & TIPS**

**[ONLINE](#page-18-0)**

**[PHOTODISC](#page-20-0) PRODUCTS**

**[CONTACT US](#page-37-0)**

**[GLOSSARY](#page-38-0)**

Here they are. The tried-and-true cadre of original, award-winning discs that belong in every collection. Timeless, powerful, eminently useful images you can use to punctuate designs or build an entire concept. All impeccably drum scanned for the ultimate in quality. Some of our newest releases:

#### **Volume 36 Nature Scenes**

From elemental details to sweeping landscapes: inspiring images of our natural world.

#### **Volume 35 Business Today**

All-new photos illustrating how people really work today. Shot with diverse models and office situations.

#### **Volume 34 Spacescapes**

Images shot from space as well as computer-generated images of Earth and other planets.

#### **Volume 33 Mature Lifestyles**

Active retirees, business leaders and grandparents show the vitality — rather than the stereotypes — of an older generation.

#### **Volume 32 World Religions**

Spirituality reflected through people, activities, icons and architecture. Includes Islam, Judaism, Christianity, Buddhism and many other religions.

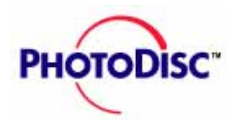

From natural disasters to man-made impacts on the environment.

**Volume 31 Environmental Concerns**

**[QUICK START](#page-0-0)**

**[LICENSING](#page-6-0)**

**[FEATURES](#page-13-0) & TIPS**

**[ONLINE](#page-18-0)**

**[PHOTODISC](#page-20-0) PRODUCTS**

**[CONTACT US](#page-37-0)**

**[GLOSSARY](#page-38-0)**

**Volume 30 Contemporary Cuisine** From simple mixed greens to decadent desserts: a full menu of the foods we love today. **Volume 29 Modern Technologies** A rich resource for biotechnology, medical and telecommunications issues.

**Volume 28 People, Lifestyles and Vacations** Weekend activities, leisure sports and vacations featuring people from varied cultural backgrounds.

**Volume 27 International Sports** An encyclopedia of competitive sports, covering major summer and winter events.

**Volume 26 Homes and Gardens** Modern and traditional homes; some design showcases, others familiar and homey.

**Volume 25 Government and Social Issues** Hard-to-illustrate issues from today's society.

**See titles for Volumes 1-24 in [Product Listing](#page-35-0)** 

<span id="page-35-0"></span>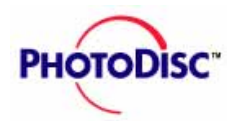

### **PhotoDisc Volumes – 336 images except where noted**

#### **[QUICK START](#page-0-0)**

**[LICENSING](#page-6-0)**

**[FEATURES](#page-13-0) & TIPS**

**[ONLINE](#page-18-0)**

**[PHOTODISC](#page-20-0) PRODUCTS**

#### **[CONTACT US](#page-37-0)**

- 1 Business and Industry (408 images )
- 2 People and Lifestyles (409 images)
- 3 Backgrounds and Textures (111 images)
- 4 Science, Technology and Medicine (227 images)
- 5 World Commerce and Travel (352 images )
- 6 Nature, Wildlife and the Environment
- 7 Business and Occupations
- 8 Backgrounds and Objects
- 9 Holidays and Celebrations
- 10 Sports and Recreation
- 11 Retro Americana
- 12 Food and Dining
- 13 Italian Fine Art, Prints and Photographs (236 images)
- 14 Business and Transportation
- 15 Family and Lifestyles
- 16 US Landmarks and Travel
- 17 European People, Business and Lifestyles
- 18 Health and Medicine
- 19 Agriculture
- 20 Food Essentials
- 21 Retail, Shopping and Small Business
- 22 European Landmarks and Travel

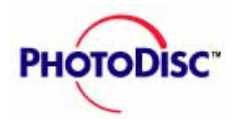

**[QUICK START](#page-0-0)**

**[LICENSING](#page-6-0)**

# **PhotoDisc Products**

23 Far Eastern Business and Culture

- 24 Education
- 25 Government and Social Issues
- 26 Homes and Gardens
- 27 NEW International Sports
- 28 NEW People, Lifestyles and Vacations
- 29 NEW Modern Technologies
- 30 NEW Contemporary Cuisine
- 31 NEW Environmental Concerns
- 32 NEW World Religions
- 33 NEW Mature Lifestyles
- 34 NEW Spacescapes
- 35 NEW Business Today
- 36 NEW Nature Scenes

**[FEATURES](#page-13-0) & TIPS**

**[ONLINE](#page-18-0)**

**[PHOTODISC](#page-20-0) PRODUCTS**

**[CONTACT US](#page-37-0)**

**[GLOSSARY](#page-38-0)**

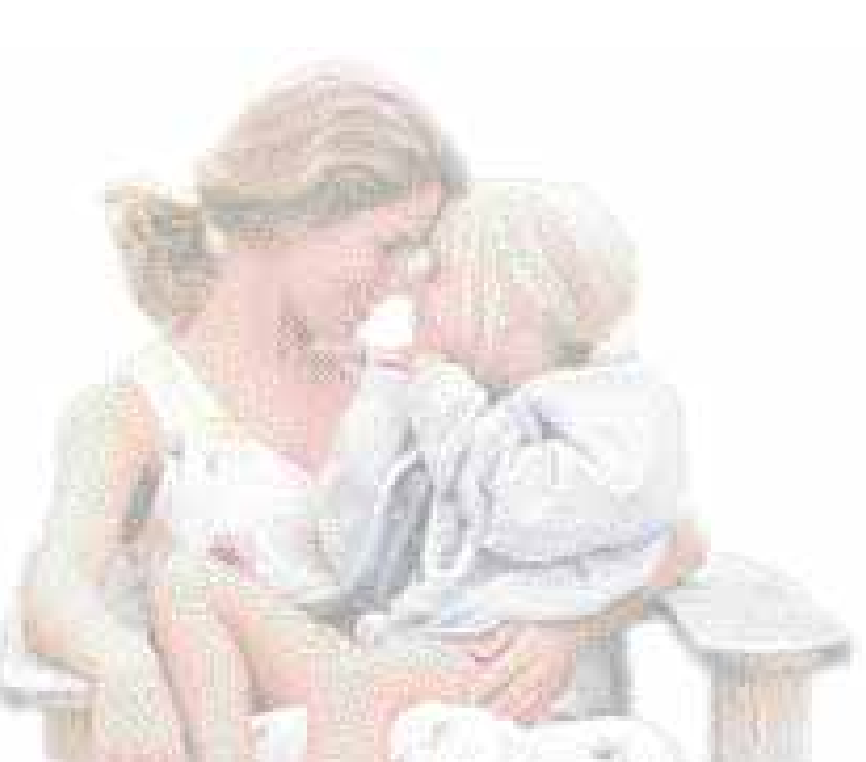

17/17

<span id="page-37-0"></span>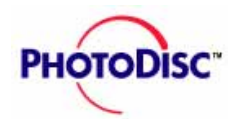

# **Contacting PhotoDisc**

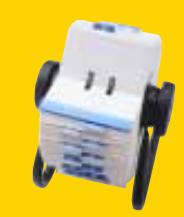

### **For technical support worldwide:**

**Telephone** +1 206 269 1695

**[LICENSING](#page-6-0)**

**[QUICK START](#page-0-0)**

**[FEATURES](#page-13-0) & TIPS**

**[ONLINE](#page-18-0)**

**[PHOTODISC](#page-20-0) PRODUCTS**

**CONTACT US**

**[GLOSSARY](#page-38-0)**

### **Internet**

techsupport@photodisc.com

### **For customer service and sales assistance:**

#### **Telephone Internet**

Worldwide: +1 206 441 9355 sales@photodisc.com US: 800 528 3472 Europe: +44 (0) 181 332 2020 UK: 0800 697 622 France: 05 90 04 20 Sweden: 020 79 14 90

**FAX** US/Worldwide: +1 206 441 4961 UK: +44 (0) 181 332 9034

2013 Fourth Avenue The Old Workshop Seattle, WA 98121 Retreat Road

#### PhotoDisc, Inc. **PhotoDisc Europe**

USA Richmond, Surrey, TW9 1NN UK

<span id="page-38-0"></span>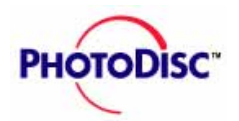

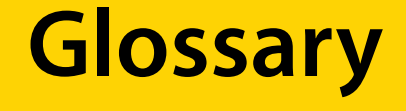

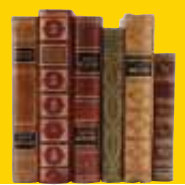

#### **GLOSSARY**

**[QUICK START](#page-0-0)**

**[LICENSING](#page-6-0)**

**[FEATURES](#page-13-0) & TIPS**

**[ONLINE](#page-18-0)**

**[PHOTODISC](#page-20-0) PRODUCTS**

**[CONTACT US](#page-37-0)**

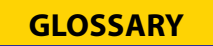

**Bitmap image -** An image with 1 bit of color information per pixel, also known as a bitmapped image. The only colors displayed in a bitmapped image are black and white.

**Brightness -** One of three dimensions of color; the other two are hue and saturation. The term is used to describe differences in the intensity of light reflected from or transmitted through an image independent of its hue and saturation.

**CMYK -** The four process colors used in printing: cyan, magenta, yellow, and black.

**CMYK -** image A four-channel image containing a cyan, magenta, yellow, and black channel. A CMYK image is generally used to print a color separation.

**Color correction -** The changing of the colors of pixels in an image, including adjusting brightness, contrast, mid-level grays, hue, and saturation to achieve optimum printed results.

**Color proof -** A representation of the final printed product, for checking color accuracy and other elements.

**Color separation -** The process of splitting full-color artwork into its CMYK components; one or all four of the separate pieces of film from which a four-color version will be printed.

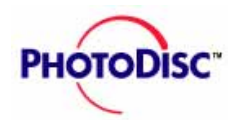

### **Glossary**

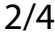

**[QUICK START](#page-0-0)**

**[LICENSING](#page-6-0)**

**[FEATURES](#page-13-0) & TIPS**

**[ONLINE](#page-18-0)**

**[PHOTODISC](#page-20-0) PRODUCTS**

**[CONTACT US](#page-37-0)**

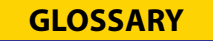

**Continuous-tone image -** An image containing gradient tones from black to white.

**Contrast -** The tonal gradation between the highlights, midtones, and shadows in an image.

**DCS Desktop Color Separation -** a file format that creates four color separations

**DPI Dots per inch -** a measure of image resolution.

**Four-color process printing -** The basic method of recreating a broad spectrum of colors on a printing press.

**Grayscale image -** An image consisting of up to 256 levels or gray, with 8 bits of color data per pixel.

**Halftone -** The reproduction of a continuous-tone image, made by using a screen that breaks the image into various size dots.

**Highlight -** The lightest part of an image, represented in a halftone by the smallest dots, or the absence of dots.

**Hue -** The main attribute of a color that distinguishes it from other colors.

**Image resolution** - The amount of data stored in an image file, measured in pixels per inch (ppi).

**JPEG Joint Photographic Experts Group. -** This group established a standard method for compressing and decompressing digitized photos or images. The high-resolution images provided with PhotoDisc are compressed according to JPEG standards.

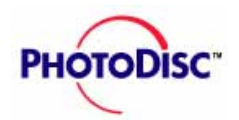

### **Glossary**

**LPI Lines per inch -** a measure of resolution, usually screen frequency in halftones.

**Luminance Lightness -** the highest of the individual RGB values plus the lowest of the individual RGB values, divided by two; a component of a Hue-Saturation-Lightness image.

**Midtone -** Tonal value of dot, located approximately halfway between the highlight value and the shadow value.

**Moire pattern -** An undesirable pattern in color printing, resulting from incorrect screen angles of overprinting halftones. Moire patterns can be minimized with the use of proper screen angles.

**Pixel -** A single dot on a computer display or in a digital image.

**PICT -** A standard file format for exchanging graphics or image information.

**PPI** - Pixels per inch, a measure of the resolution of a computer display or digital image.

**Printer resolution -** The amount of detail a printer or imagesetter will reproduce, measured in dots per inch (dpi).

**Process color -** The four color pigments cyan, magenta, yellow, and black used in color printing.

**Resample -** To change the resolution of an image. Resampling down discards pixel information in an image; resampling up adds pixel information through interpolation.

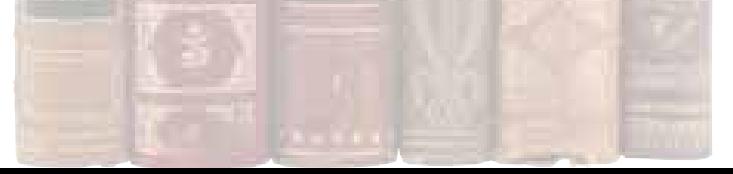

**[QUICK START](#page-0-0)**

**[LICENSING](#page-6-0)**

**[FEATURES](#page-13-0) & TIPS**

**[ONLINE](#page-18-0)**

**[PHOTODISC](#page-20-0) PRODUCTS**

**[CONTACT US](#page-37-0)**

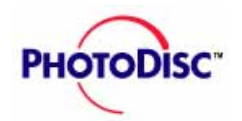

### **Glossary**

**Resolution -** The number of pixels per inch in an image, or the number of dots per inch used by an output device.

**RGB -** Red, green, and blue, the additive primaries; RGB is the basic additive color model used for color video display, as on a computer monitor.

**Saturation -** The amount of gray in a color. More gray in a color means lower saturation; less gray in a color means higher saturation.

**Screen angle -** The angle at which the halftone screens are placed in relation to one another.

**Screen frequency -** The density of dots on the halftone screen, commonly measured in lines per inch (lpi). Also known an screen ruling.

**Shadow -** The darkest part of an image, represented in a halftone by the largest dots.

**Thumbnails -** Miniature pictures, resembling slides, that the LightBox catalogue displays. Each thumbnail contains specific information for each image that comes with PhotoDisc.

**TIFF -** Tagged Image File Format, a file format for exchanging bitmapped and grayscale images among applications.

**[QUICK START](#page-0-0)**

**[LICENSING](#page-6-0)**

**[FEATURES](#page-13-0) & TIPS**

**[ONLINE](#page-18-0)**

**[PHOTODISC](#page-20-0) PRODUCTS**

**[CONTACT US](#page-37-0)**

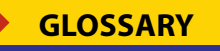